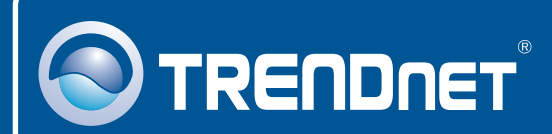

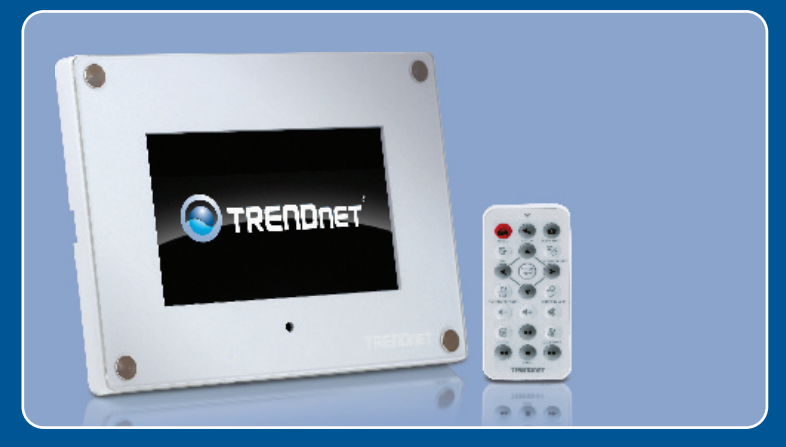

# Quick Installation Guide

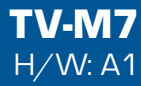

# **Table of Contents**

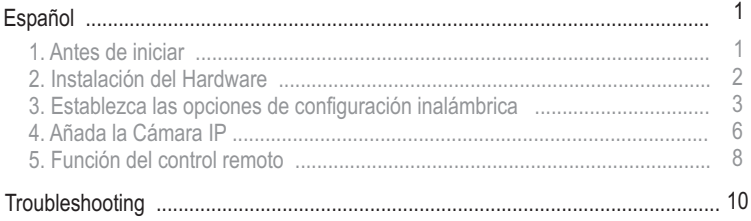

# **1. Antes de iniciar**

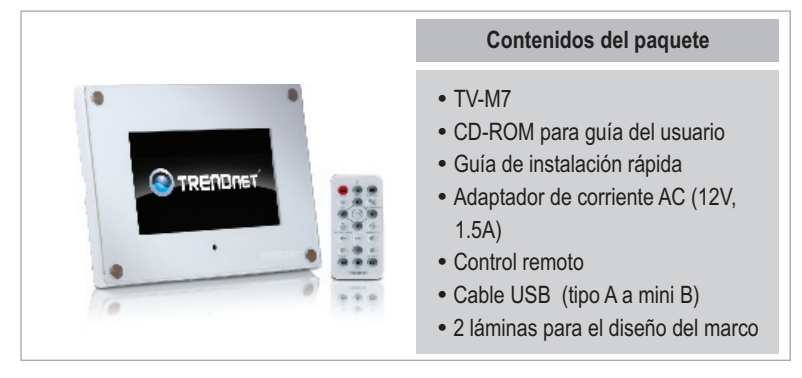

## **Requisitos del sistema**

- Enrutador inalámbrico o punto de acceso
- Enrutador inalámbrico o punto de acceso<br>• Un servidor DHCP disponible, los enrutadores inalámbricos tienen por lo general un servidor DHCP integrado

## **Aplicación**

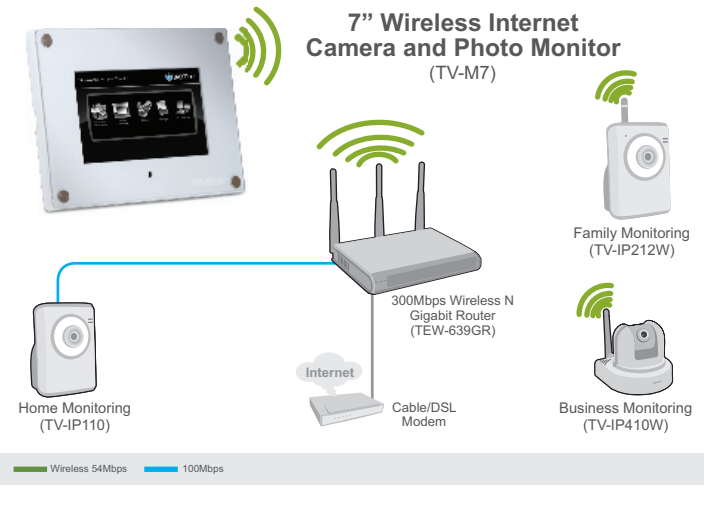

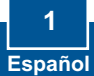

# **2. Instalación del Hardware**

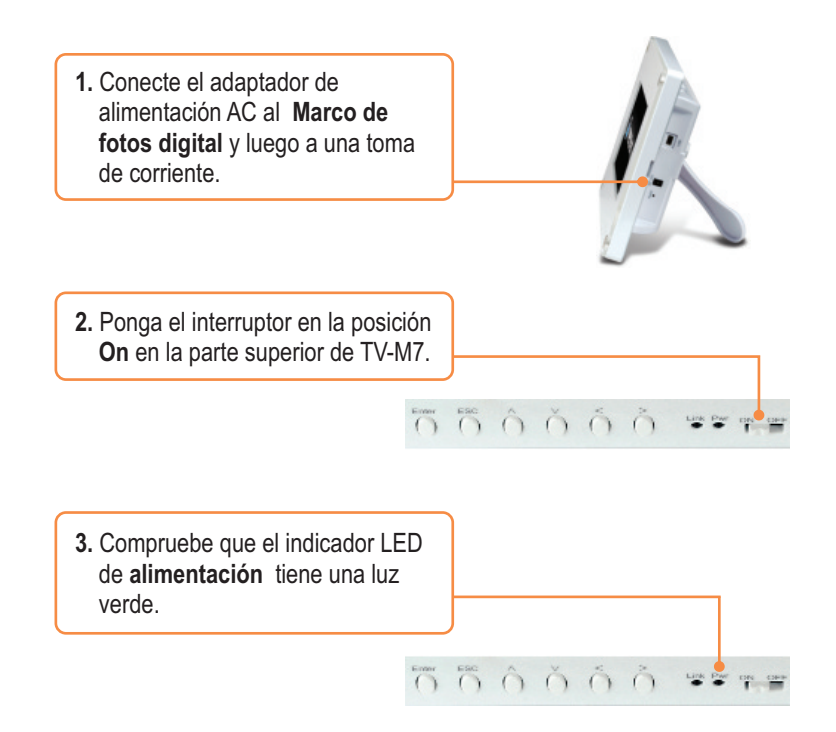

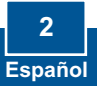

### **3. Establezca las opciones de configuración inalámbrica**

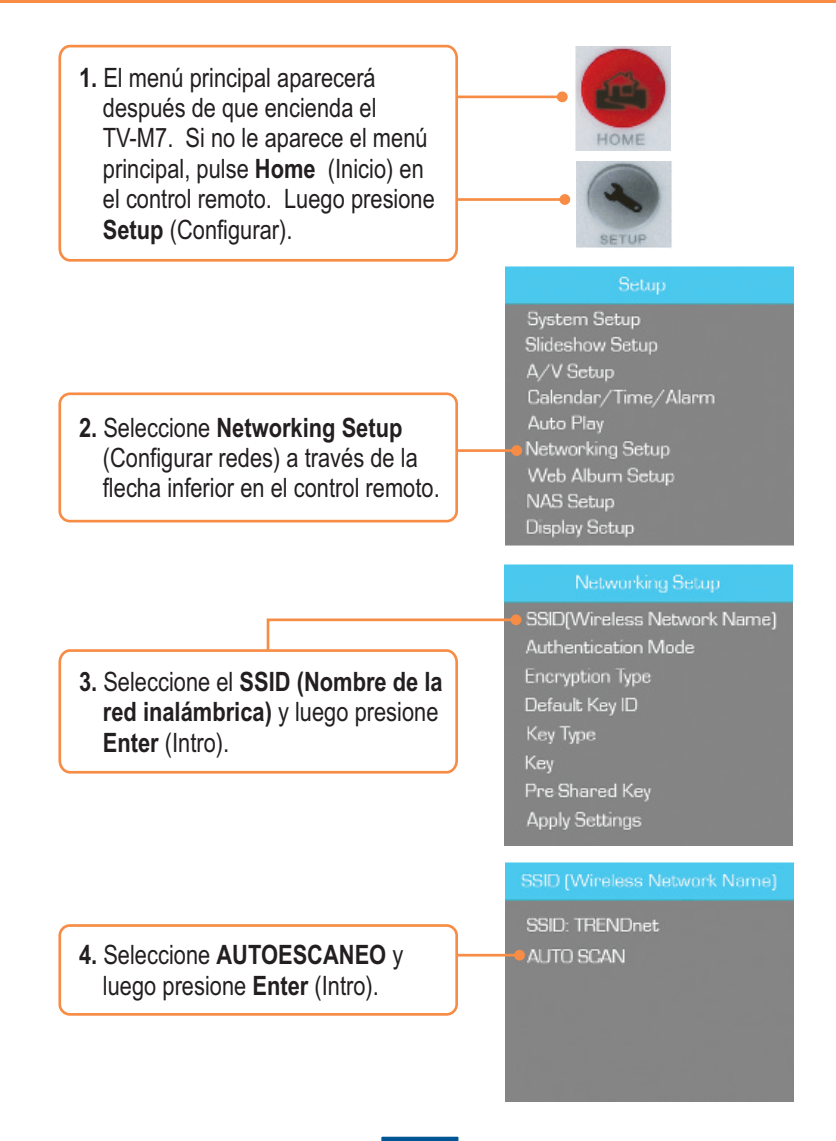

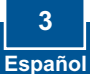

### **5.** Seleccione el **SSID** del RED inalámbrica y luego pulse **Enter** (Intro).

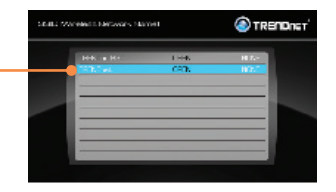

**6.** Pulse **ESC**.

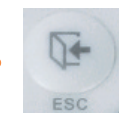

**7.** Seleccione el **Modo de autenticación** para seleccionar el tipo de encriptación (p.ej. WEP, WPA-PSK, WPA2-PSK).

**8.** Seleccione la **Clave (WEP)** o la **Clave precompartida (WPA-PSK/WPA2-PSK)** para introducir la clave de encriptación.

SSID(Wireless Network Name) Authentication Mode Encryption Type Default Key ID Key Type Key Pre-Shared Key Apply Settings

SSID/Wireless Network Namel Authentication Mode Encryption Type Default Key ID Key Type Key Pre-Shared Key **Apply Settings** 

**4 Español** 

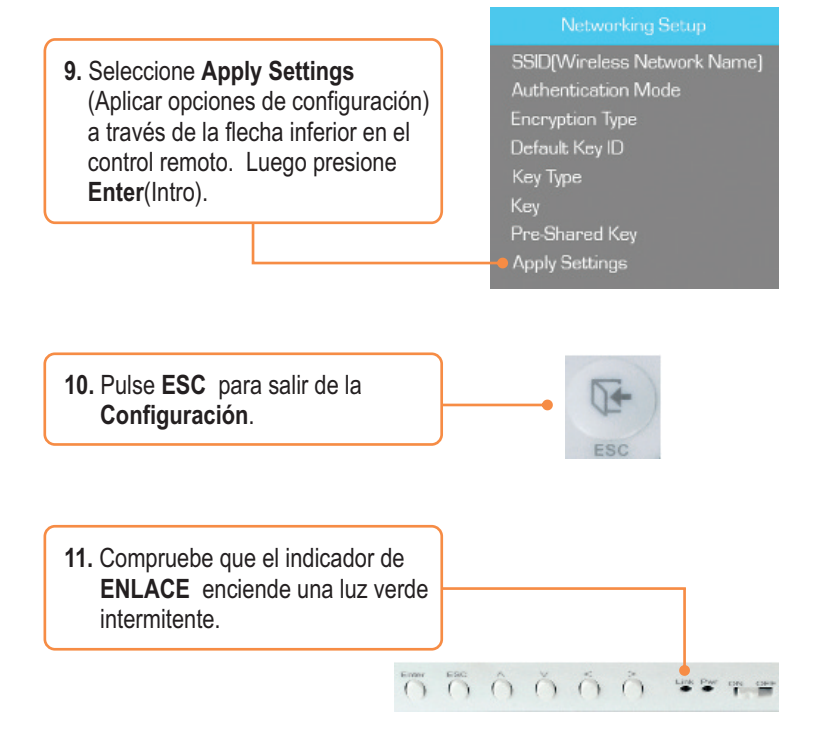

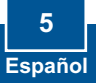

# **4. Añada la Cámara IP**

### **Nota:**

- 1. El TV-M7 es compatible con las siguientes cámaras IP: TV-IP110, TV-IP110W, TV-IP212, TV-IP212W, TV-IP312, TV-IP312W, TV-IP410, TV-IP410W, TV-IP422 y TV-IP422W. No es compatible con el resto de cámaras IP.
- 2. Compruebe que tanto el TV-M7 y su(s) cámara(s) IP tienen una dirección IP en la misma subred. Por ejemplo, si el TV-M7 tiene una dirección IP de 192.168.10.80, entonces su cámara debe usar 192.168.10.X.
	- **1.** El menú principal aparecerá después de que encienda el TV-M7. Si no le aparece el menú principal, pulse **Home** (Inicio) en el control remoto. Luego presione **Setup** (Configurar).

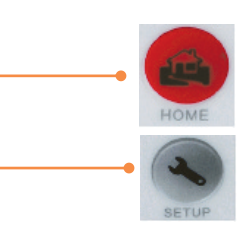

**2.** Seleccione **IP Camera y Network**. (Cámaras IP y Red) ) y luego presione **Enter** (Intro).

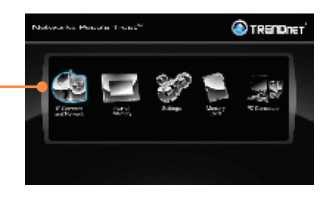

**3.** Seleccione **IP Camera** (Cámaras IP) y luego presione **Enter** (Intro).

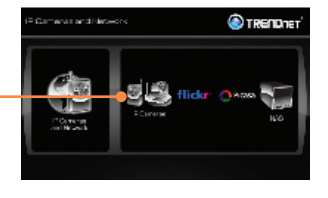

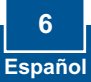

**4.** Utilice la cámara vertical para seleccionar sus cámaras IP y luego pulse **Enter** (Intro). Si desea seleccionar múltiples cámaras, presione el botón **Zoom/Select** (Zoom/Seleccionar) para cada cámara y luego presione **Enter** (Intro).

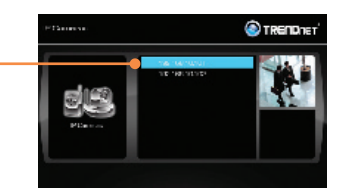

**5.** Ahora podrá ver su video en vivo desde la cámara IP.

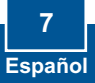

# **5. Función del control remoto**

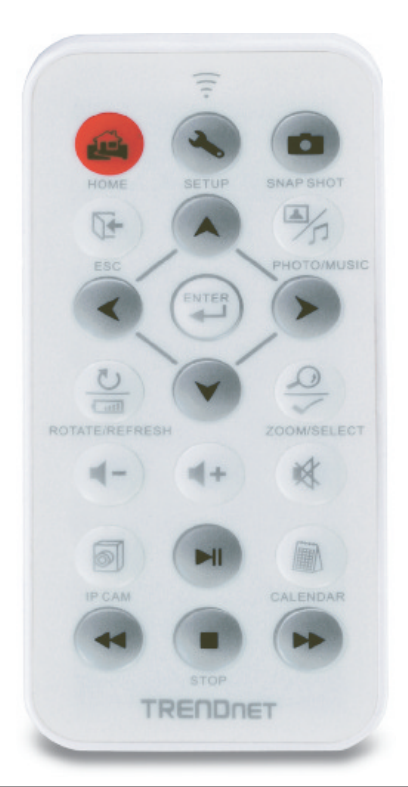

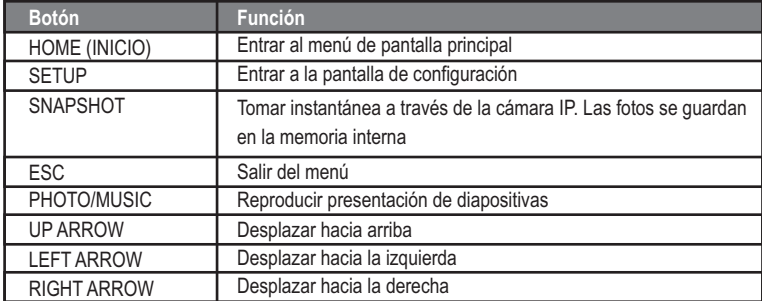

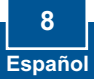

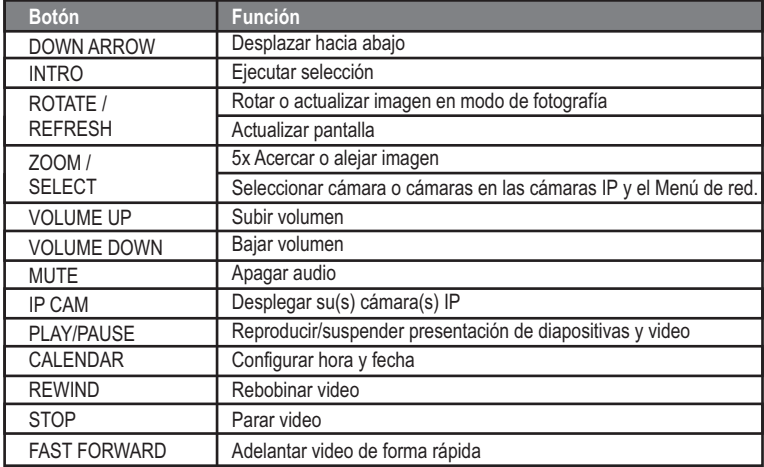

### **La instalación ha sido completada**

Nota: Para obtener información más detallada sobre la configuración y las opciones de configuración avanzadas de la **TV-M7** por favor consulte la **,** sección de resolución de problemas en el CD-ROM de la Guía del Usuario, o el sitio Web de Trendnet en http://www.trendnet.com.

### **Registre su producto**

Para asegurar los más altos niveles de servicio y apoyo al cliente, registre su producto en línea en: **www.trendnet.com/register** Gracias por elegir TRENDnet

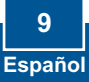

### **Q1: The Digital Picture Frame doesn't power on. What should I do?**

**A1:** First, make sure that you connect the power adapter securely to the Digital Frame and to a working power outlet. Second, make sure to set the power switch to the **On** position. Please note: there is no power button on the remote control.

#### **After I successfully configured the TV-M7 to match my wireless network settings, I can Q2: not connect or view my IP cameras.**

**A2:** First, verify that you are using the following IP Cameras: TV-IP110/W, TV-IP212/W, TV-IP312/W, TV-IP410/W and TV-IP422W. All other IP Cameras are not supported. Second, verify that the wireless settings on the TV-M7 match your wireless network settings. Third, make sure that you clicked A**pply Settings**. Fourth, if a camera is not detected, press the **ROTATE/REFRESH** button on the remote control to refresh the list of cameras. Fifth, make sure both the TV-M7 and your IP camera(s) have IP address in the same subnet. For example, if TV-M7 has an IP Address of 192.168.10.80, then your IP camera must use 192.168.10.X. Sixth, make sure the HTTP port on the IP camera is set to port 80. If it is not set to port 80, please enter the configuration for your IP camera to change the HTTP port. By default, the TV-IP110/W, TV-IP212/W, TV-IP312/W, TV-IP410/W and TV-IP422W is set to port 80. Seventh, perform a factory reset on the TV-M7 and reconfigure the wireless network settings. To reset the TV-M7, take a pin or paper clip and press the reset button on the side of the TV-M7 for 10 seconds, then let go.

#### **: Nothing happens when I press any buttons on the remote control. What should I do? Q3** A3: First, make sure that the TV-M7 is powered on. Second, the battery may be running low. Please replace the battery. The remote control uses a 3V Lithium CR2025 battery.

#### **Can I put a static IP address on the TV-M7? Q4:**

A4: You can not put a static IP address on the TV-M7. The TV-M7 receives an IP address automatically. Please verify that you have an available DHCP server on your network.

#### **Can I change the design of the frame? Q5:**

**A5:** Yes you can. Please go to <u>www.trendnet.com</u> to download the frame design files and instructions.

If you still encounter problems or have any questions regarding the **TV-M7,** please contact TRENDnet's Technical Support Department.

### **Certifications**

This equipment has been tested and found to comply with FCC and CE Rules. Operation is subject to the following two conditions:

(1) This device may not cause harmful interference.

(2) This device must accept any interference received. Including interference that may cause undesired operation.

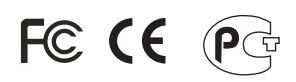

Waste electrical and electronic products must not be disposed of with household waste. Please recycle where facilities exist. Check with you Local Authority or Retailer for recycling advice.

**NOTE:** THE MANUFACTURER IS NOT RESPONSIBLE FOR ANY RADIO OR TV INTERFERENCE CAUSED BY UNAUTHORIZED MODIFICATIONS TO THIS EQUIPMENT. SUCH MODIFICATIONS COULD VOID THE USER'S AUTHORITY TO OPERATE THE EQUIPMENT.

### ADVERTENCIA

En todos nuestros equipos se mencionan claramente las caracteristicas del adaptador de alimentacón necesario para su funcionamiento. El uso de un adaptador distinto al mencionado puede producir daños fisicos y/o daños al equipo conectado. El adaptador de alimentación debe operar con voltaje y frecuencia de la energia electrica domiciliaria existente en el pais o zona de instalación.

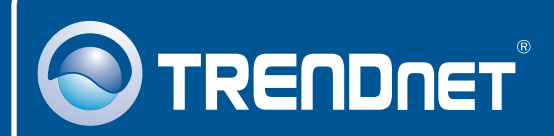

# Product Warranty Registration

**Please take a moment to register your product online. Go to TRENDnet's website at http://www.trendnet.com/register**

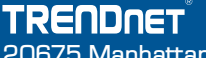

**20675 Manhattan Place Torrance, CA 90501 USA**

Copyright ©2008. All Rights Reserved. TRENDnet.